## **Einstellungen für mobile Endgeräte**

In ESharePro und iMirror müssen die richtigen Einstellungen gesetzt sein.

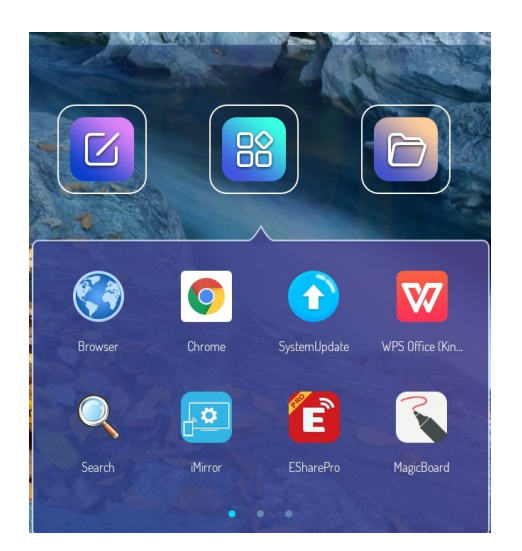

## **ESharePro**

Unter Connect sieht man die Bezeichnung des Boards, die der Raumbezeichnung entspricht und den PIN-Code.

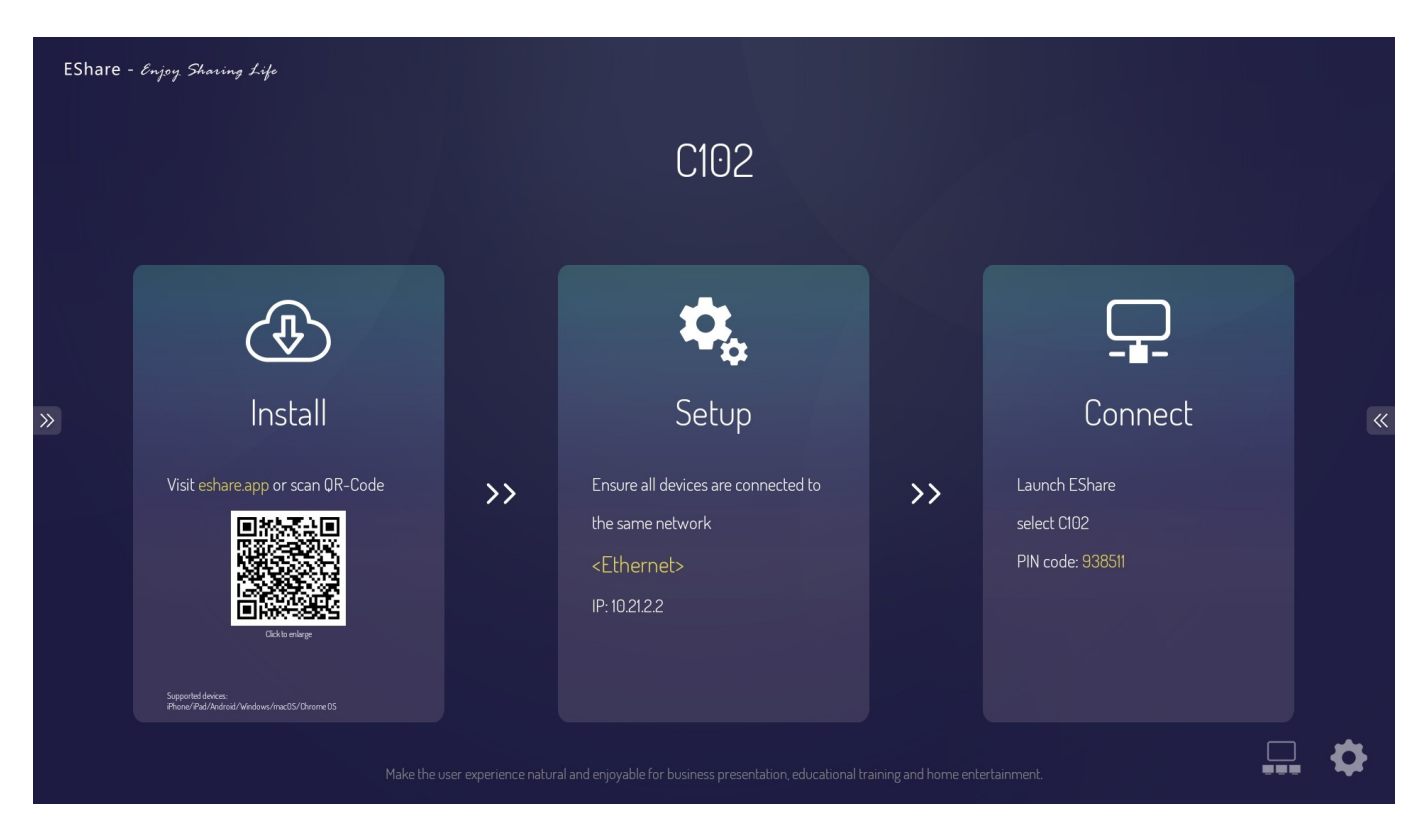

Die Einstellungen, die man über das Zahnrad erreicht, sollten wie im folgenden Bild sein.

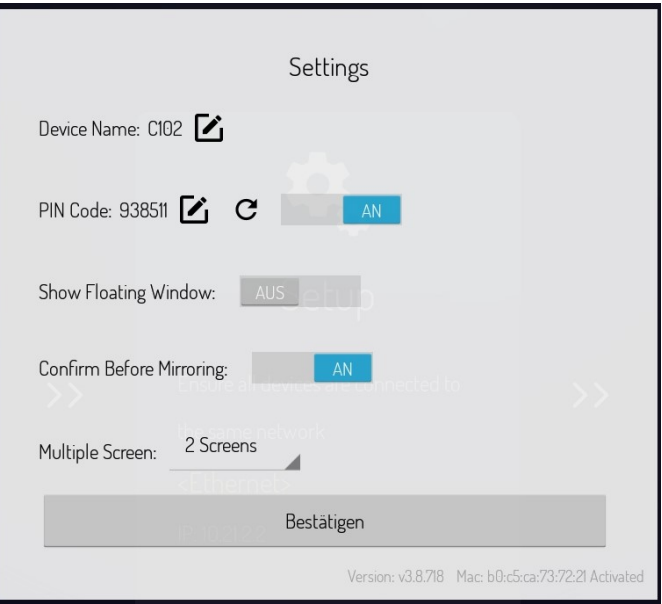

## **iMirror**

Die Einstellungen, die man über das Zahnrad erreicht, sollten wie in folgenden Bildern dargestellt sein.

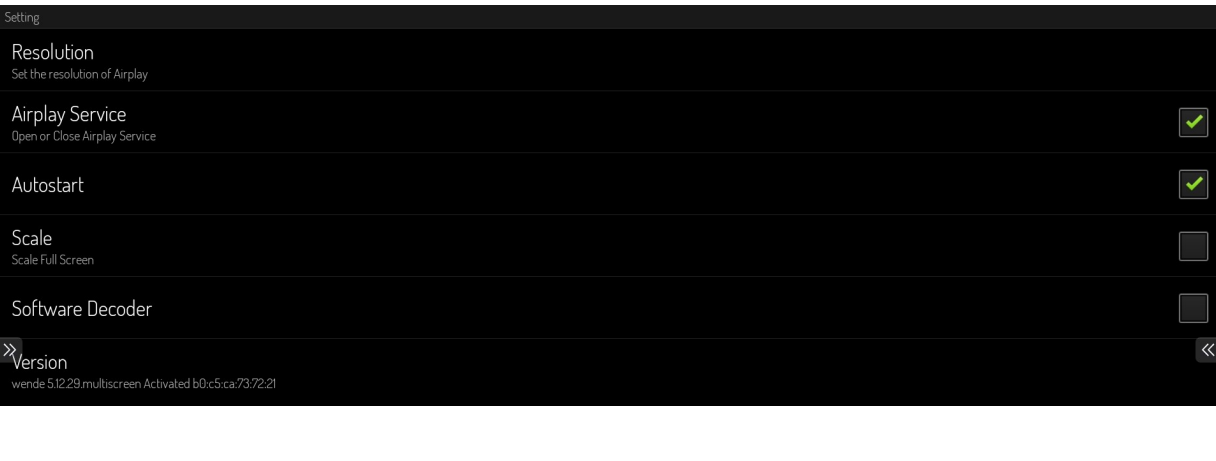

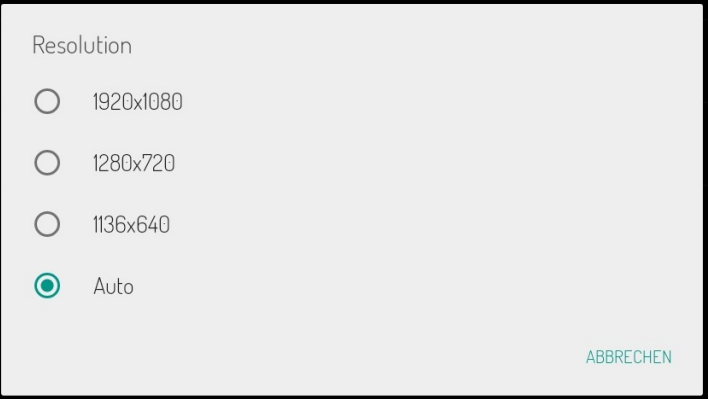

From: <http://digital.thg-noe.de/>- **THG Nördlingen - DIGITAL**

Permanent link: **<http://digital.thg-noe.de/doku.php?id=iwb:mobilegeraeteeinstellungen>**

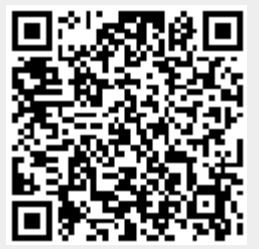

Last update: **2020/02/19 10:07**